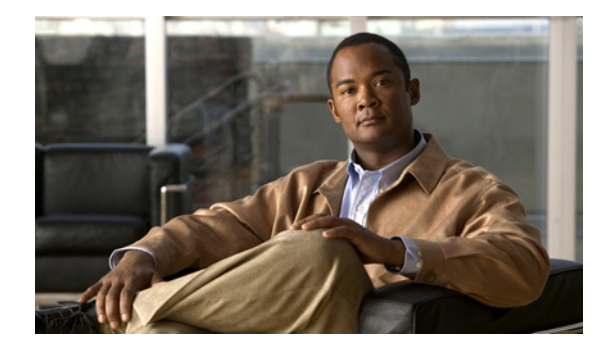

# **MPLS Traffic Engineering—Scalability Enhancements**

**First Published: February 23, 2002 Last Updated: May 4, 2009**

The MPLS Traffic Engineering—Scalability Enhancement feature improves scalability performance for large numbers of traffic engineering tunnels.

These improvements allow an increase in the number of traffic engineering (TE) tunnels a router can support when the router is configured as a tunnel headend. Additionally, when the router is configured as a tunnel midpoint, the enhancements reduce the time required to establish large numbers of TE tunnels.

This feature module contains information about and instructions on how to configure the Multiprotocol Label Switching (MPLS) traffic engineering scalability enhancements.

# **Finding Feature Information**

For the latest feature information and caveats, see the release notes for your platform and software release. To find information about the features documented in this module, and to see a list of the releases in which each feature is supported, see the "Feature Information for MPLS Traffic Engineering—Scalability [Enhancements" section on page 14.](#page-13-0)

Use Cisco Feature Navigator to find information about platform support and Cisco IOS XE software image support. To access Cisco Feature Navigator, go to <http://www.cisco.com/go/cfn>. An account on Cisco.com is not required.

## **Contents**

- **•** [Prerequisites for MPLS Traffic Engineering—Scalability Enhancements, page 2](#page-1-0)
- [Restrictions for MPLS Traffic Engineering—Scalability Enhancements, page 2](#page-1-1)
- **•** [Information About MPLS Traffic Engineering—Scalability Enhancements, page 2](#page-1-2)
- [How to Configure MPLS Traffic Engineering—Scalability Enhancements, page 4](#page-3-0)

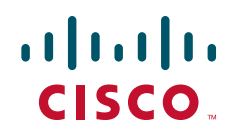

Ι

- [Configuration Examples for MPLS Traffic Engineering—Scalability Enhancements, page 11](#page-10-0)
- [Additional References, page 12](#page-11-0)
- **•** [Feature Information for MPLS Traffic Engineering—Scalability Enhancements, page 14](#page-13-0)
- **•** [Glossary, page 16](#page-15-0)

# <span id="page-1-0"></span>**Prerequisites for MPLS Traffic Engineering—Scalability Enhancements**

Your network must support the following Cisco IOS XE features before you enable MPLS traffic engineering:

- **•** MPLS
- **•** Cisco Express Forwarding
- Intermediate System-to-Intermediate System (IS-IS) or Open Shortest Path First (OSPF)

# <span id="page-1-1"></span>**Restrictions for MPLS Traffic Engineering—Scalability Enhancements**

The number of tunnels that a particular platform can support can vary depending on:

- **•** The types of interfaces that the tunnels traverse
- The manner in which the Resource Reservation Protocol (RSVP) message pacing feature is configured
- **•** MPLS traffic engineering supports only a single IGP process/instance. Multiple IGP processes/instances are not supported and MPLS traffic engineering should not be configured in more than one IGP process/instance.

# <span id="page-1-2"></span>**Information About MPLS Traffic Engineering—Scalability Enhancements**

- **•** [Scalability Enhancements for Traffic Engineering Tunnels, page 3](#page-2-0)
- **•** [RSVP Rate Limiting, page 3](#page-2-1)
- **•** [Improved Recovery Response for Signaling and Management of MPLS Traffic Engineering](#page-2-2)  [Tunnels, page 3](#page-2-2)
- **•** [IS-IS and MPLS Traffic Engineering Topology Database Interactions, page 3](#page-2-3)
- [Improved Counter Capabilities for MPLS TE Tunnels Events and RSVP Signaling, page 4](#page-3-1)
- **•** [Benefits of MPLS Traffic Engineering—Scalability Enhancements, page 4](#page-3-2)

## <span id="page-2-0"></span>**Scalability Enhancements for Traffic Engineering Tunnels**

Scalability performance is improved for large numbers of traffic engineering tunnels, and includes the following enhancements:

- Increase the number of traffic engineering tunnels a router can support when configured as a tunnel headend and when configured as a tunnel midpoint
- Reduce the time required to establish large numbers of traffic engineering tunnels

## <span id="page-2-1"></span>**RSVP Rate Limiting**

A burst of RSVP traffic engineering signaling messages can overflow the input queue of a receiving router, causing some messages to be dropped. Dropped messages cause a substantial delay in completing label switched path (LSP) signaling.

This MPLS Traffic Engineering—Scalability Enhancements feature provides an enhancement mechanism that controls the transmission rate for RSVP messages and reduces the likelihood of input drops on the receiving router. The default transmission rate is 200 RSVP messages per second to a given neighbor. The rate is configurable.

### <span id="page-2-2"></span>**Improved Recovery Response for Signaling and Management of MPLS Traffic Engineering Tunnels**

The MPLS Traffic Engineering—Scalability Enhancements feature improves the recovery response for signaling and management of MPLS TE tunnels. LSP recovery responsiveness is improved when a link used by an LSP fails:

- When the upstream end of a failed link detects the failure, the software generates an RSVP No Route path error message. This enables the LSP headend to detect the link failure and initiate recovery, even when the Interior Gateway Protocol (IGP) update announcing the link failure is delayed.
- **•** The LSP headend marks the link in question so that subsequent constraint-based shortest path first (SPF) calculations ignore the link until either a new IGP update arrives or a configurable timeout occurs. This ensures that resignaling to restore the LSP avoids the failed link.

## <span id="page-2-3"></span>**IS-IS and MPLS Traffic Engineering Topology Database Interactions**

The MPLS Traffic Engineering—Scalability Enhancements feature reduces the interval between when the IS-IS protocol receives an IGP update and when it delivers the update to the MPLS traffic engineering topology database.

Before the MPLS Traffic Engineering—Scalability Enhancements feature was introduced, when IS-IS received a new LSP that contained traffic engineering type, length, value (TLV) objects, a delay of several seconds could occur before IS-IS passed the traffic engineering TLVs to the traffic engineering database. The purpose of the delay was to provide better scalability during periods of network instability and to give the router an opportunity to receive more fragments of the LSP before passing the information to the traffic engineering database. However, this delay increased the convergence time for the traffic engineering database.

With the MPLS Traffic Engineering—Scalability Enhancements feature, IS-IS extracts traffic engineering TLVs from received LSPs and passes them to the traffic engineering database immediately. The exception to this occurs when there are large numbers of LSPs to process and it is important to limit CPU consumption, such as during periods of network instability. The parameters that control IS-IS delivery of traffic engineering TLVs to the traffic engineering topology database are configurable.

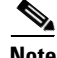

**Note** MPLS traffic engineering supports only a single IGP process/instance. Multiple IGP processes/instances are not supported and MPLS traffic engineering should not be configured in more than one IGP process/instance.

### <span id="page-3-1"></span>**Improved Counter Capabilities for MPLS TE Tunnels Events and RSVP Signaling**

With the MPLS Traffic Engineering—Scalability Enhancements feature, diagnostic and troubleshooting capabilities for MPLS traffic engineering tunnels and RSVP are improved:

- Counters record tunnel headend error events such as no route (link down), preemption, and insufficient bandwidth on a per-tunnel basis.
- Counters record RSVP messages. The counters are per-interface and record the number of RSVP messages of each type sent and received on the interface.

### <span id="page-3-2"></span>**Benefits of MPLS Traffic Engineering—Scalability Enhancements**

The MPLS Traffic Engineering—Scalability Enhancements feature provides the following benefits:

- Increased scalability—Up to 600 MPLS traffic engineering tunnel headends are supported. Up to 10,000 traffic engineering tunnel midpoints are supported, with up to 5000 midpoints per interface.
- Faster recovery after failure conditions—Message pacing provides a mechanism to throttle RSVP control messages so that they are less likely to be dropped. This results in a faster recovery from failure conditions when many MPLS traffic engineering tunnels are being set up.
- Improved reroute time—When a traffic engineering tunnel is down, the headend router needs to be notified so that it can signal for a new LSP for the tunnel along an alternate path. The headend router does not have to wait for an IGP update to signal for a new LSP for the tunnel along an alternate path.
- **•** Improved tunnel setup time—Fewer control messages and tunnel setup messages are dropped. This reduces the average time required to set up tunnels.

# <span id="page-3-0"></span>**How to Configure MPLS Traffic Engineering—Scalability Enhancements**

- [Enabling RSVP Rate Limiting for MPLS Traffic Engineering Scalability Enhancements, page 5](#page-4-0) (required)
- [Managing Link Failure Timeouts for MPLS Traffic Engineering Tunnels, page 6](#page-5-0) (required)
- [Controlling IS-IS Communication with the MPLS Traffic Engineering Topology Database, page 7](#page-6-0) (required)

Ι

**•** [Monitoring and Maintaining MPLS TE Scalability Enhancements, page 8](#page-7-0) (optional)

### <span id="page-4-0"></span>**Enabling RSVP Rate Limiting for MPLS Traffic Engineering Scalability Enhancements**

Perform the following task to enable RSVP rate limiting for MPLS traffic engineering scalability enhancements. RSVP rate limiting maintains, on an outgoing interface basis, a count of messages that were dropped because the output queue for the interface used for rate limiting was full.

#### **SUMMARY STEPS**

- **1. enable**
- **2. configure terminal**
- **3. ip rsvp signalling rate-limit** [**burst** *number*] [**limit** *number*] [**maxsize** *bytes*] [**period** *ms*]
- **4. end**
- **5. show ip rsvp neighbor**

#### **DETAILED STEPS**

 $\mathsf{L}$ 

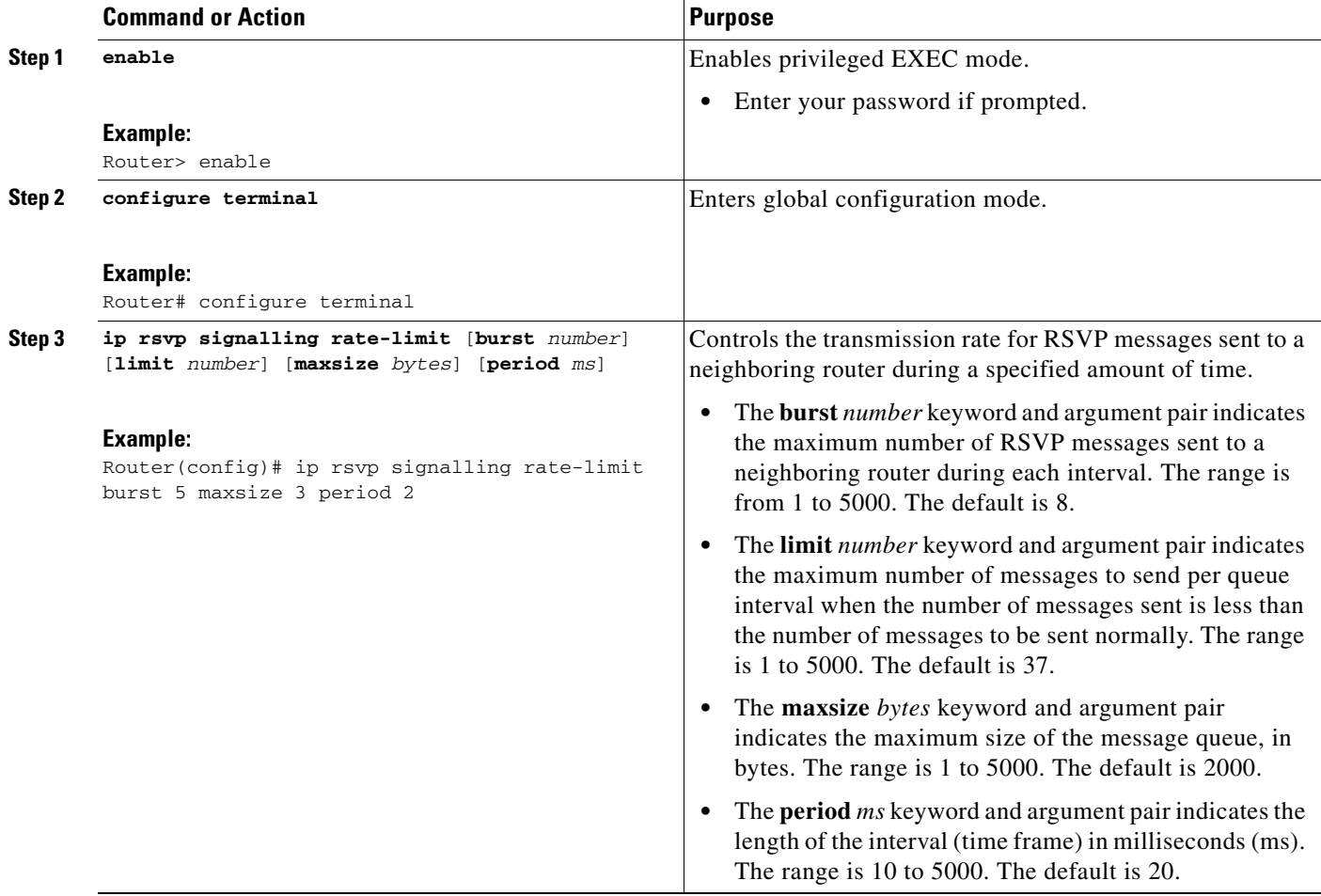

1

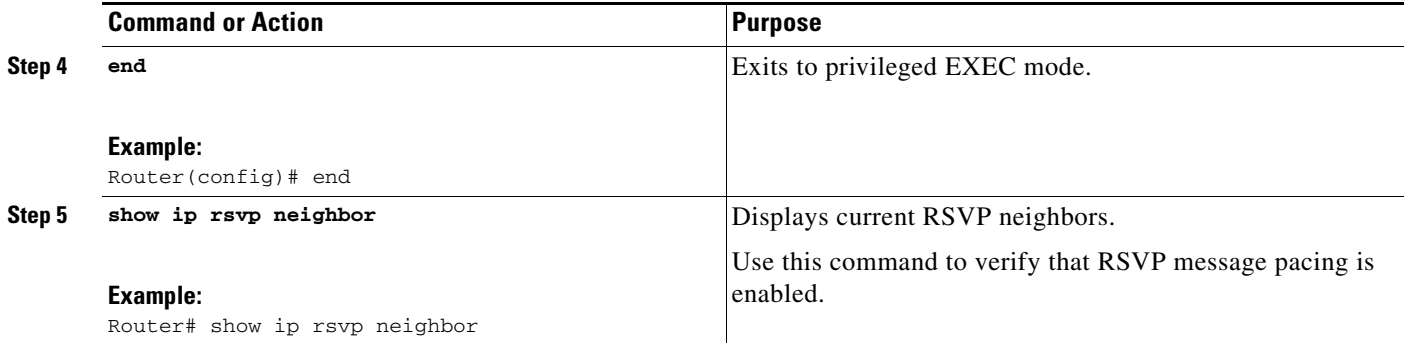

### <span id="page-5-0"></span>**Managing Link Failure Timeouts for MPLS Traffic Engineering Tunnels**

Perform this task to manage link failure timeouts for MPLS traffic engineering tunnels.

This allows the configuration of a timeout during which the router ignores a link in its path calculation to avoid paths that contain a failed link and are likely to fail when signaled.

#### **SUMMARY STEPS**

- **1. enable**
- **2. configure terminal**
- **3. mpls traffic-eng topology holddown sigerr** *seconds*
- **4. end**
- **5. show mpls traffic-eng topology** [**brief**]

#### **DETAILED STEPS**

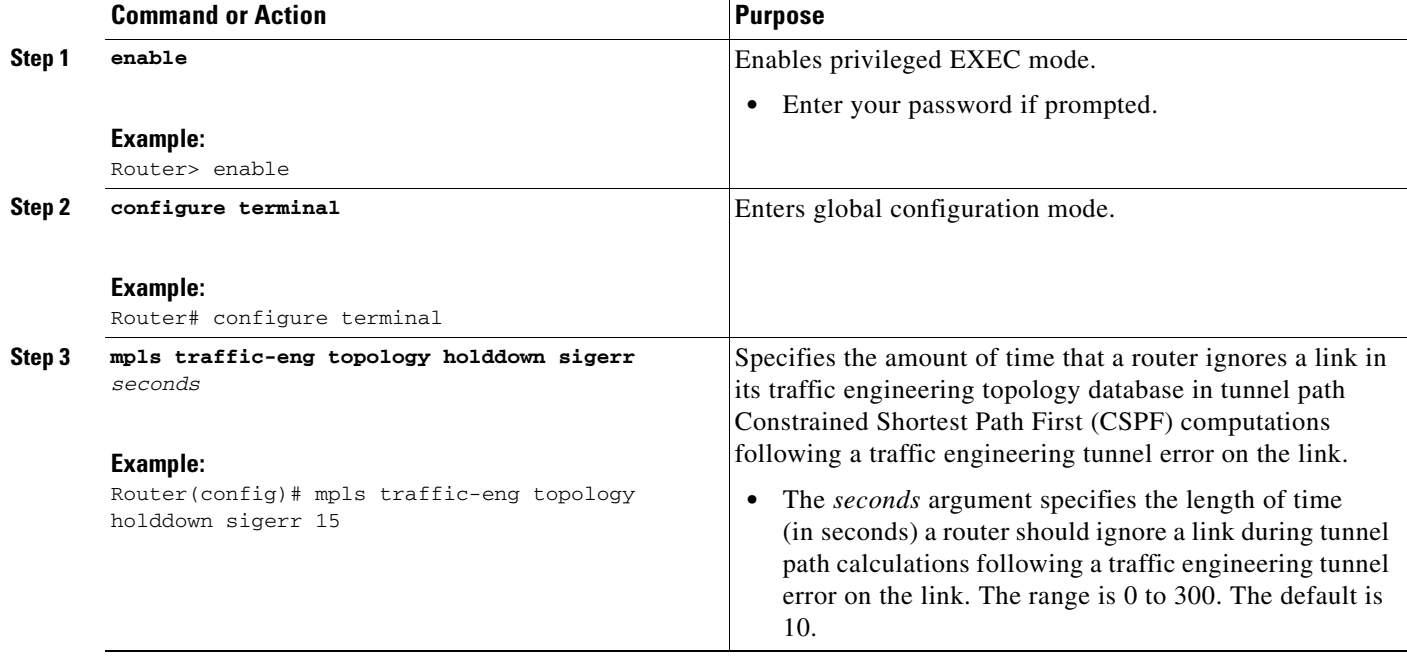

a ka

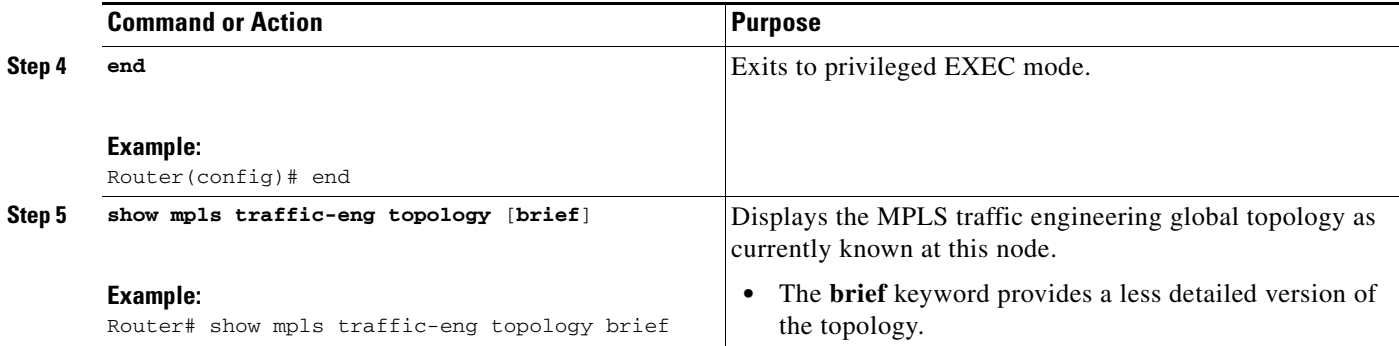

### <span id="page-6-0"></span>**Controlling IS-IS Communication with the MPLS Traffic Engineering Topology Database**

Perform the following task to control IS-IS and MPLS traffic engineering topology database interactions. This reduces the interval time between when the IS-IS protocol receives an IGP update and when IS-IS delivers the update to the MPLS traffic engineering topology database, which reduces convergence time for the database.

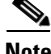

**Note** MPLS traffic engineering supports only a single IGP process/instance. Multiple IGP processes/instances are not supported and MPLS traffic engineering should not be configured in more than one IGP process/instance.

#### **SUMMARY STEPS**

- **1. enable**
- **2. configure terminal**
- **3. router isis** [*area-tag*]
- **4. mpls traffic-eng scanner** [**interval** *seconds*] [**max-flash** *LSPs*]
- **5. end**

#### **DETAILED STEPS**

 $\Gamma$ 

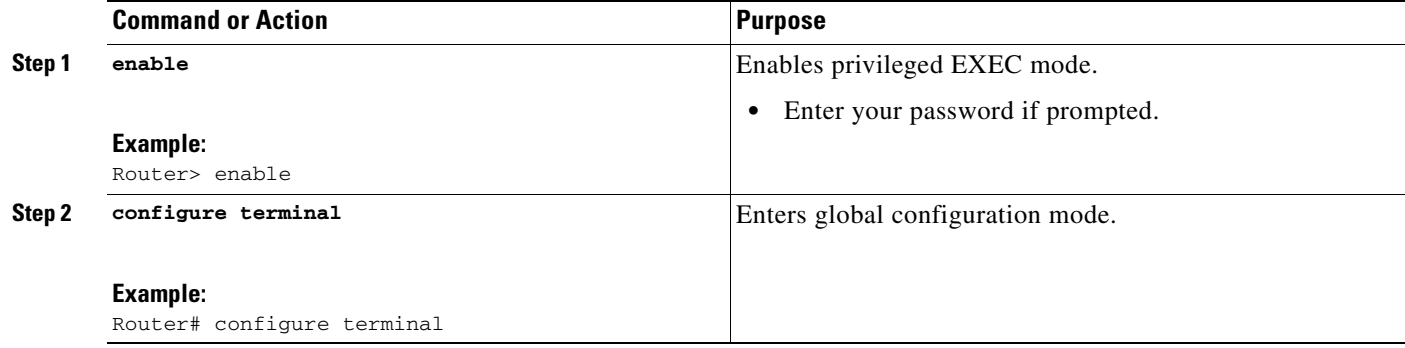

 $\mathbf I$ 

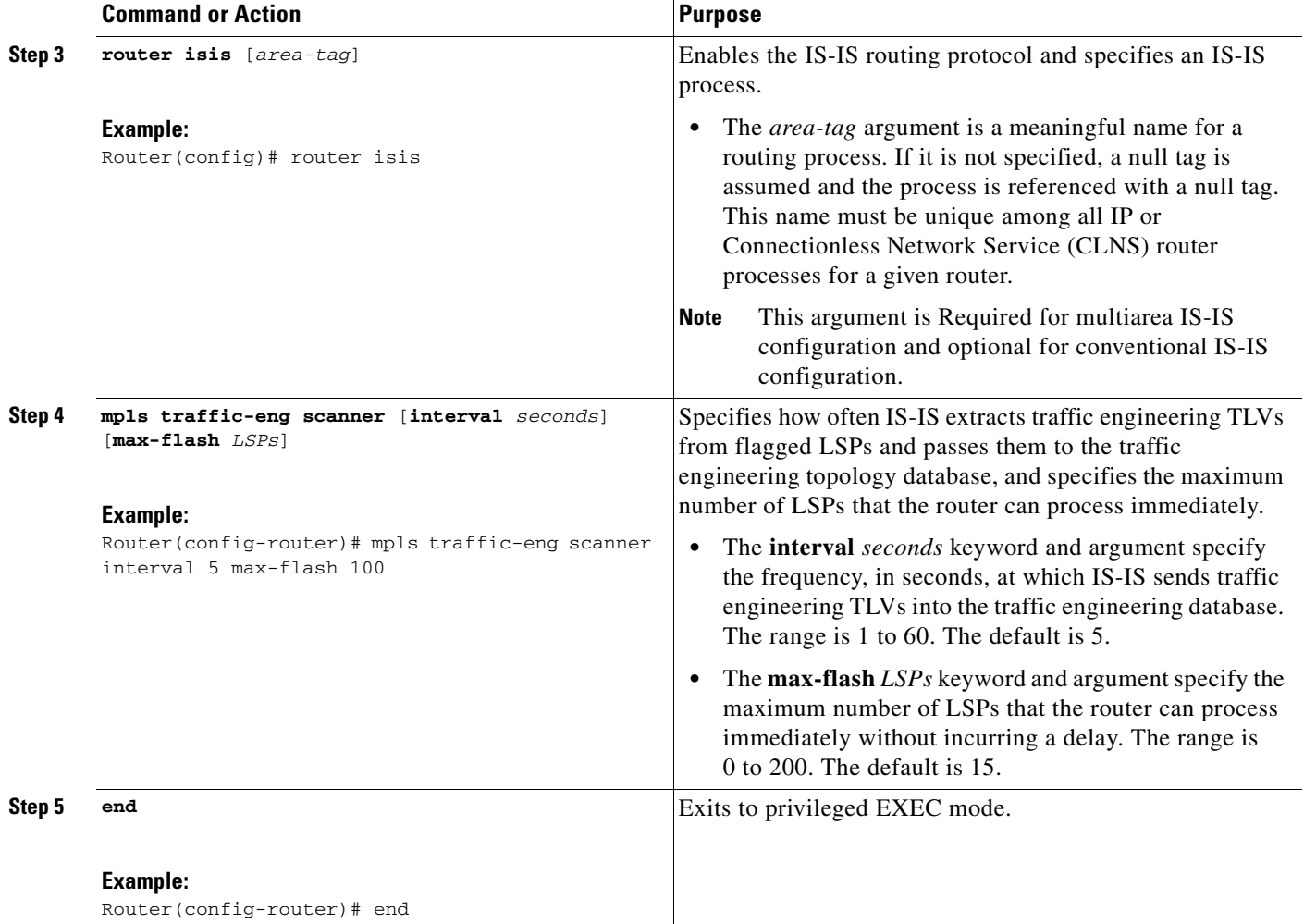

### <span id="page-7-0"></span>**Monitoring and Maintaining MPLS TE Scalability Enhancements**

#### **SUMMARY STEPS**

- **1. enable**
- **2. show ip rsvp neighbor** [**detail**]
- **3. show ip rsvp counters** [**summary**]
- **4. clear ip rsvp counters**
- **5. clear ip rsvp signalling rate-limit**
- **6. show mpls traffic-eng tunnels statistics**
- **7. clear mpls traffic-eng tunnels counters**
- **8. show mpls traffic-eng topology** [**brief**]
- **9. exit**

#### **DETAILED STEPS**

#### **Step 1 enable**

Use this command to enable privileged EXEC mode. Enter your password if prompted. For example: Router> **enable**

```
Router#
```
#### **Step 2 show ip rsvp neighbor** [**detail**]

Use this command to verify that RSVP message pacing is turned on. For example:

Router# **show ip rsvp neighbor detail**

```
Neighbor:10.0.0.1
     Encapsulation:RSVP
     Rate-Limiting:
      Dropped messages:0
Refresh Reduction:
      Remote epoch:0x1BFEA5
       Out of order messages:0
       Retransmitted messages:0
       Highest rcvd message id:1059
       Last rcvd message:00:00:04
Neighbor:10.0.0.2
     Encapsulation:RSVP
     Rate-Limiting:
       Dropped messages:0
```

```
 Refresh Reduction:
  Remote epoch:0xB26B1
  Out of order messages:0
  Retransmitted messages:0
  Highest rcvd message id:945
  Last rcvd message:00:00:05
```
#### **Step 3 show ip rsvp counters** [**summary**]

Use this command to display the counts of RSVP messages that were sent and received. For example:

Router# **show ip rsvp counters summary**

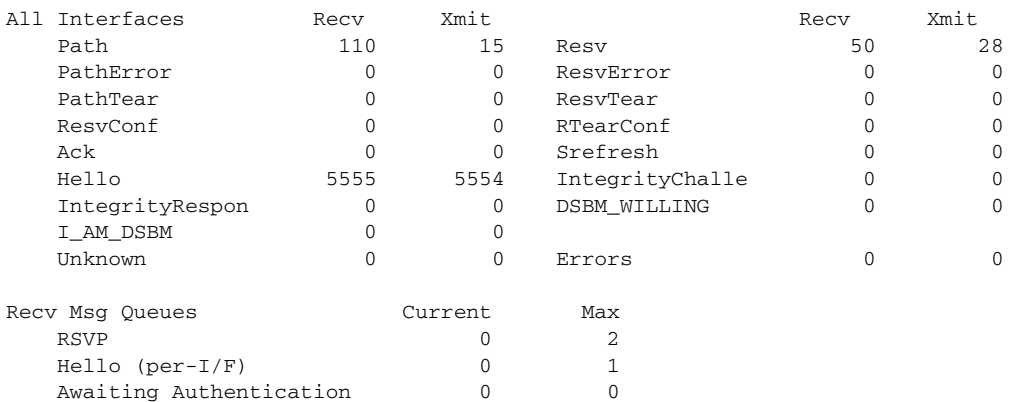

#### **Step 4 clear ip rsvp counters**

 $\mathbf I$ 

Use this command to clear (set to zero) all IP RSVP counters that are being maintained. For example: Router# **clear ip rsvp counters**

I

Clear rsvp counters [confirm]

```
Step 5 clear ip rsvp signalling rate-limit
```
Use this command to clear (set to zero) counts of the messages that message pacing was forced to drop because the output queue for the interface used for message pacing was full. For example:

Router# **clear ip rsvp signalling rate-limit**

#### **Step 6 show mpls traffic-eng tunnels statistics**

Use this command to display event counters for one or more MPLS traffic engineering tunnels. For example:

#### Router# **show mpls traffic-eng tunnels statistics**

```
Tunnel1001 (Destination 10.8.8.8; Name Router_t1001)
  Management statistics:
     Path:25 no path, 1 path no longer valid, 0 missing ip exp path
   5 path changes
     State:3 transitions, 0 admin down, 1 oper down
   Signalling statistics:
     Opens:2 succeeded, 0 timed out, 0 bad path spec
   0 other aborts
    Errors:0 no b/w, 0 no route, 0 admin
   0 bad exp route, 0 rec route loop, 0 other
.
.
.
Tunnel7050 (Destination 10.8.8.8; Name Router_t7050)
  Management statistics:
     Path: 19 no path, 1 path no longer valid, 0 missing ip exp path
    3 path changes
     State: 3 transitions, 0 admin down, 1 oper down
   Signalling statistics:
     Opens: 2 succeeded, 0 timed out, 0 bad path spec
    0 other aborts
     Errors:0 no b/w, 0 no route, 0 admin
    0 bad exp route, 0 rec route loop, 0 other
```
#### **Step 7 clear mpls traffic-eng tunnels counters**

Use this command to clear counters for all MPLS traffic engineering tunnels. For example:

Router# **clear mpls traffic-eng tunnels counters**

Clear traffic engineering tunnel counters [confirm]

#### **Step 8 show mpls traffic-eng topology** [**brief**]

Use this command to display the MPLS traffic engineering topology database. For example:

Router# **show mpls traffic-eng topology brief**

My\_System\_id:0000.0000.0003.00 (isis level-2) Signalling error holddown:10 sec Global Link Generation 9 IGP Id:0000.0000.0003.00, MPLS TE Id:10.0.3.1 Router Node (isis level-2) link[0]:Point-to-Point, Nbr IGP Id:0000.0000.0004.00, nbr\_node\_id:2, gen:9 frag\_id 0, Intf Address:10.0.0.33, Nbr Intf Address:10.0.0.34 TE metric:10, IGP metric:10, attribute\_flags:0x0 SRLGs:1 2

**Step 9 exit**

Use this command to exit to user EXEC mode. For example:

Router# **exit** Router>

# <span id="page-10-0"></span>**Configuration Examples for MPLS Traffic Engineering—Scalability Enhancements**

- **•** [Example: Enabling RSVP Rate Limiting for MPLS Traffic Engineering Scalability Enhancements,](#page-10-1)  [page 11](#page-10-1)
- **•** [Example: Managing Link Failure Timeouts for MPLS Traffic Engineering Tunnels, page 11](#page-10-2)
- **•** [Example: Controlling IS-IS Communication with the MPLS Traffic Engineering Topology](#page-11-1)  [Database, page 12](#page-11-1)

### <span id="page-10-1"></span>**Example: Enabling RSVP Rate Limiting for MPLS Traffic Engineering Scalability Enhancements**

The following examples show how to enable RSVP rate limiting for MPLS traffic engineering scalability enhancements:

```
configure terminal 
ip rsvp signalling rate-limit
 end
```
The following is sample output that traffic engineering displays when RSVP rate limiting is enabled: Router# **show ip rsvp signalling rate-limit** 

```
Rate Limiting: enabled
   Burst: 10
   Limit: 37
   Maxsize: 5000
   Period (msec): 100
   Max rate (msgs/sec): 100
```
The following example shows how to configure a router to send a maximum of 5 RSVP traffic engineering signaling messages in 1 second to a neighbor. The size of the output queue is 35.

```
configure terminal
ip rsvp signalling rate-limit period 1 burst 5 maxsize 35
```
### <span id="page-10-2"></span>**Example: Managing Link Failure Timeouts for MPLS Traffic Engineering Tunnels**

The following example shows how to manage link failure timeouts for MPLS traffic engineering tunnels: configure terminal

ן

```
mpls traffic-eng topology holddown sigerr 15
end
```
In this example, the link hold-down time for signaling errors is set to 15 seconds.

### <span id="page-11-1"></span>**Example: Controlling IS-IS Communication with the MPLS Traffic Engineering Topology Database**

The following example shows how to control IS-IS communication with the MPLS traffic engineering topology database:

```
configure terminal
```

```
router isis
mpls traffic-eng scanner interval 5 max-flash 50
end
```
In this example, the router is enabled to process up to 50 IS-IS LSPs without any delay.

# <span id="page-11-0"></span>**Additional References**

### **Related Documents**

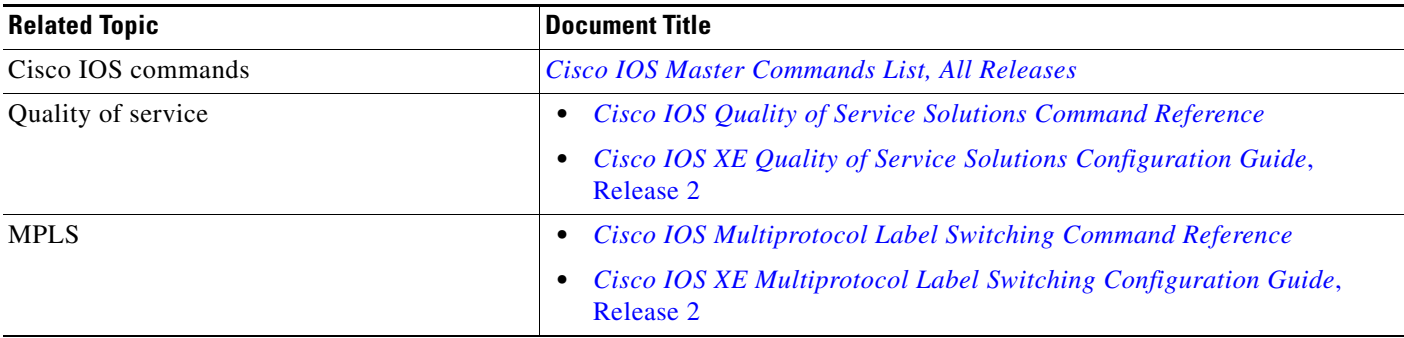

### **Standards**

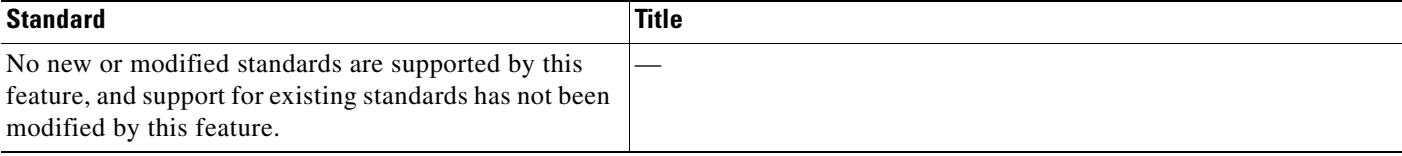

# **MIBs**

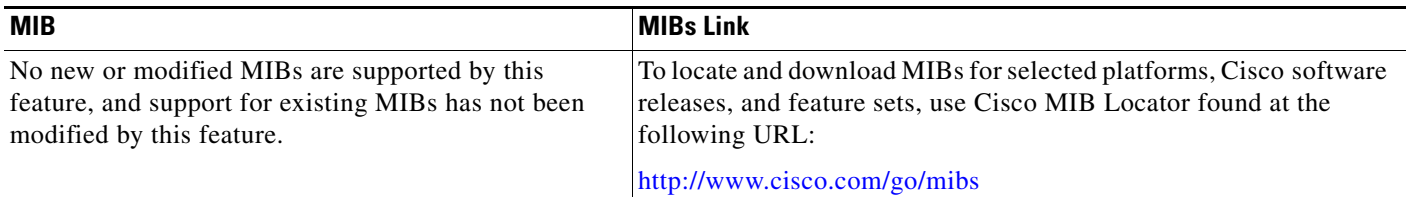

## **RFCs**

 $\Gamma$ 

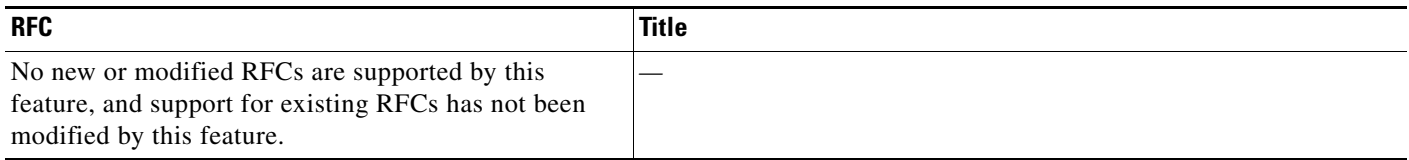

# **Technical Assistance**

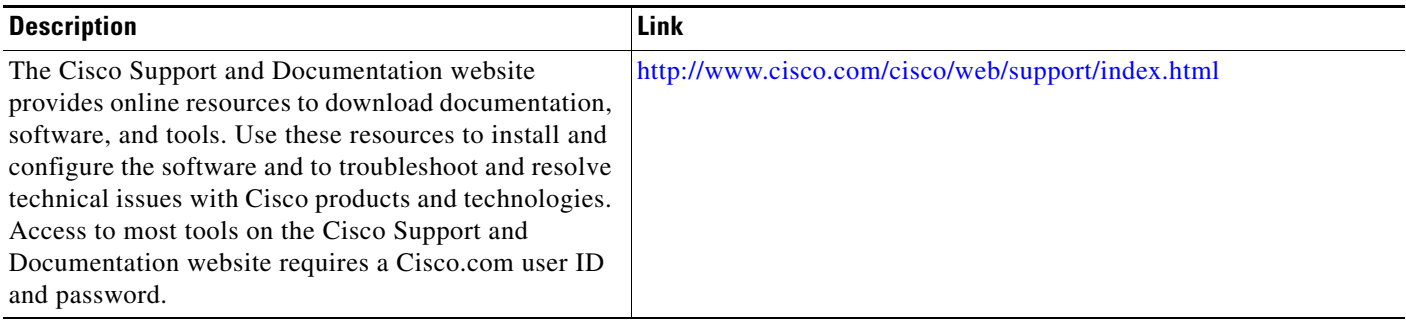

ן

# <span id="page-13-0"></span>**Feature Information for MPLS Traffic Engineering—Scalability Enhancements**

[Table 1](#page-13-1) lists the features in this module and provides links to specific configuration information.

Use Cisco Feature Navigator to find information about platform support and software image support. Cisco Feature Navigator enables you to determine which Cisco IOS XE software images support a specific software release, feature set, or platform. To access Cisco Feature Navigator, go to [http://www.cisco.com/go/cfn.](http://www.cisco.com/go/cfn) An account on Cisco.com is not required.

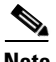

**Note** [Table 1](#page-13-1) lists only the Cisco IOS XE software release that introduced support for a given feature in a given Cisco IOS XE software release train. Unless noted otherwise, subsequent releases of that Cisco IOS XE software release train also support that feature.

<span id="page-13-1"></span>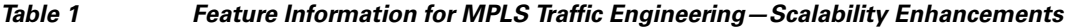

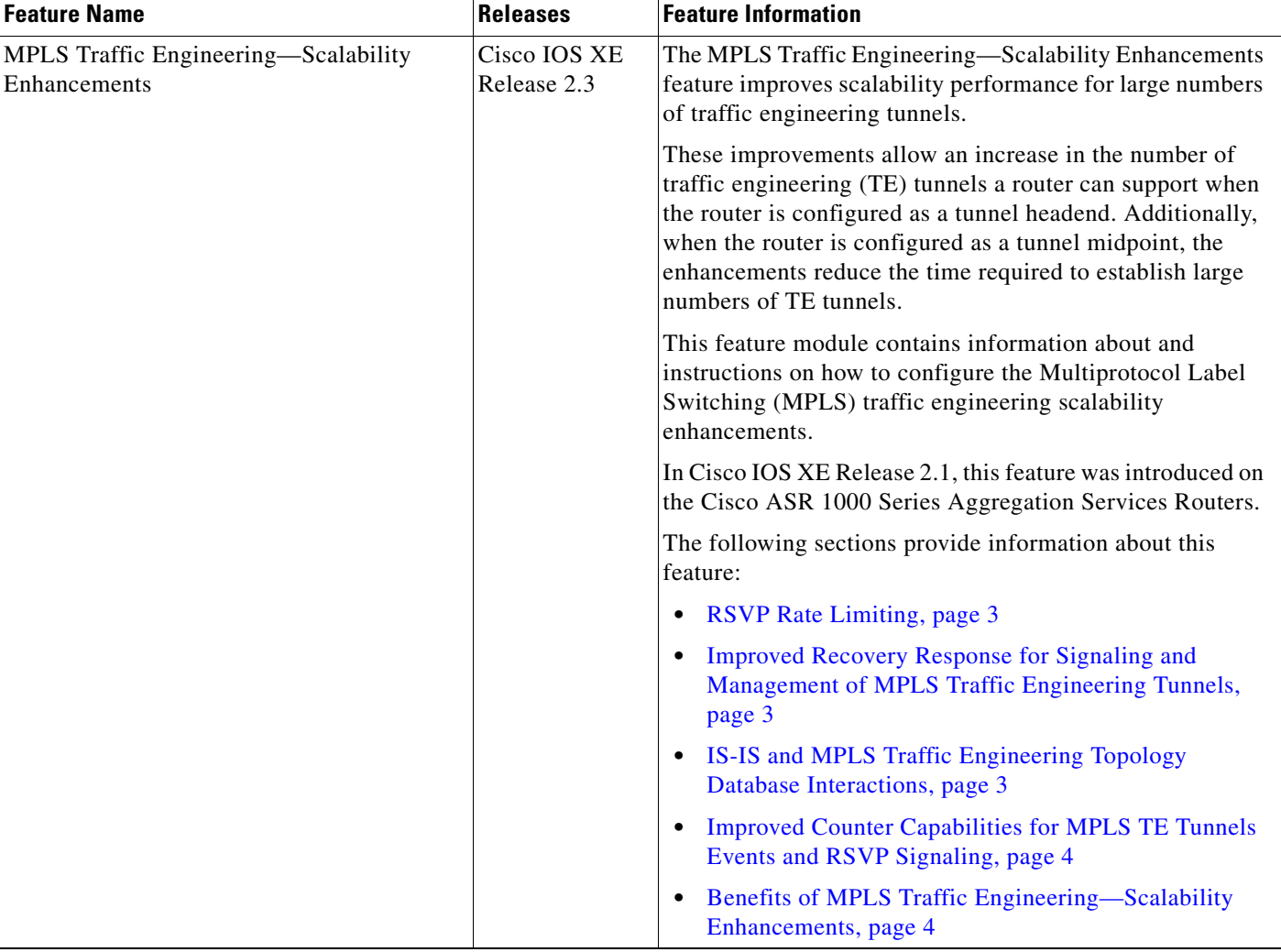

 $\mathbf{I}$ 

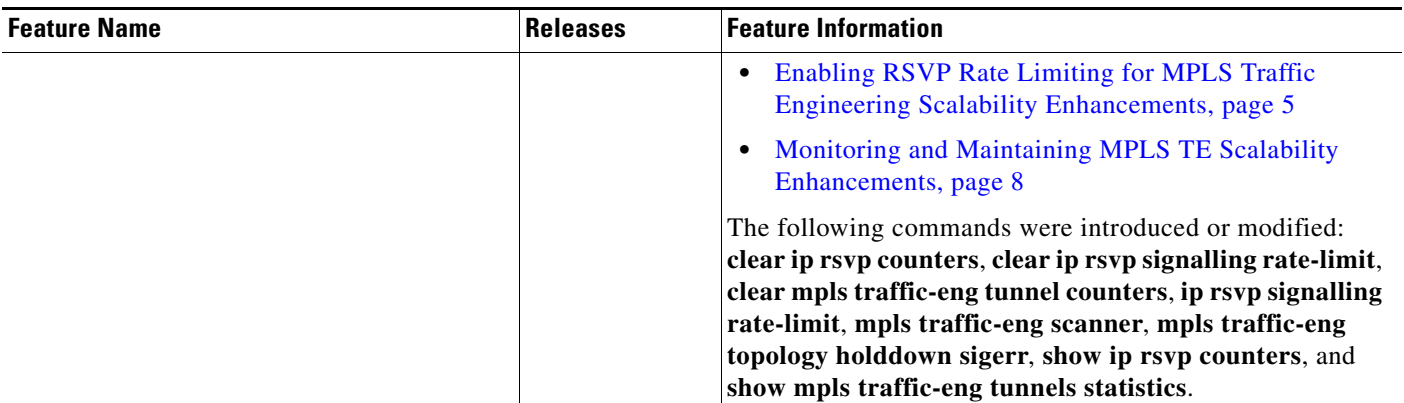

#### *Table 1 Feature Information for MPLS Traffic Engineering—Scalability Enhancements*

# <span id="page-15-0"></span>**Glossary**

**Cisco Express Forwarding**—A means for accelerating the forwarding of packets within a router, by storing route lookup information in several data structures instead of in a route cache.

**CLNS**—Connectionless Network Services. The Open System Interconnection (OSI) network layer service that does not require a circuit to be established before the data is transmitted. CLNS routes messages to their destination independently of any other messages.

**CSPF**—Constrained Shortest Path First. A routing protocol that calculates the shortest path based on a set of constraints, such as a minimum bandwidth requirement, maximum number of nodes, or nodes to include or exclude.

**enterprise network**—A large and diverse network connecting most major points in a company or other organization.

**headend**—The endpoint of a broadband network. All stations send toward the headend; the headend then sends toward the destination stations.

**IGP**—Interior Gateway Protocol. An Internet protocol used to exchange routing information within an autonomous system. Examples of common Internet IGPs include Interior Gateway Routing protocol (IGRP), Open Shortest Path First (OSPF), and Routing Information Protocol (RIP).

**interface**—A network connection.

**IS-IS**—Intermediate System-to-Intermediate System. OSI link-state hierarchical routing protocol based on DECnet Phase V routing, where ISs (routers) exchange routing information based on a single metric, to determine the network topology.

**LSP**—label switched path. A sequence of hops (R0...Rn) in which a packet travels from R0 to Rn through label switching mechanisms. A label switched path can be chosen dynamically, based on normal routing mechanisms, or through configuration.

**message-pacing**—The former name of the rate limiting feature.

**MPLS**—Multiprotocol Label Switching (formerly known as tag switching). A method for directing packets primarily through Layer 2 switching rather than Layer 3 routing. In MPLS, packets are assigned short fixed-length labels at the ingress to an MPLS cloud by using the concept of forwarding equivalence classes. Within the MPLS domain, the labels are used to make forwarding decisions mostly without recourse to the original packet headers.

**OSPF**—Open Shortest Path First. A link-state, hierarchical Interior Gateway Protocol (IGP) routing protocol. derived from the Intermediate System–Intermediate System (IS-IS) protocol. OSPF features are least-cost routing, multipath routing, and load balancing.

**router**—A network layer device that uses one or more metrics to determine the optimal path along which network traffic should be forwarded. Routers forward packets from one network to another based on network layer information.

**RSVP**—Resource Reservation Protocol. A protocol that supports the reservation of resources across an IP network.

**scalability**—An indicator showing how quickly some measure of resource usage increases as a network gets larger.

**TLV**—type, length, value objects. TLVs are used in data communication to provide optional information. The type field indicates the type of items in the value field. The length field indicates the length of the value field. The value field is the data portion of the packet.

I

**topology**—The physical arrangement of network nodes and media within an enterprise networking structure.

 $\mathbf I$ 

**traffic engineering**—Techniques and processes that cause routed traffic to travel through the network on a path other than the one that would have been chosen if standard routing methods were used.

**traffic engineering tunnel**—A label-switched tunnel that is used for traffic engineering. Such a tunnel is set up through means other than normal Layer 3 routing; it is used to direct traffic over a path different from the one that Layer 3 routing would cause the tunnel to take.

Cisco and the Cisco Logo are trademarks of Cisco Systems, Inc. and/or its affiliates in the U.S. and other countries. A listing of Cisco's trademarks can be found at [www.cisco.com/go/trademarks](http://www.cisco.com/go/trademarks). Third party trademarks mentioned are the property of their respective owners. The use of the word partner does not imply a partnership relationship between Cisco and any other company. (1005R)

Any Internet Protocol (IP) addresses and phone numbers used in this document are not intended to be actual addresses and phone numbers. Any examples, command display output, network topology diagrams, and other figures included in the document are shown for illustrative purposes only. Any use of actual IP addresses or phone numbers in illustrative content is unintentional and coincidental.

© 2002–2011 Cisco Systems, Inc. All rights reserved.

 **Glossary**

H

 $\mathsf I$